**Android download manager keeps downloading**

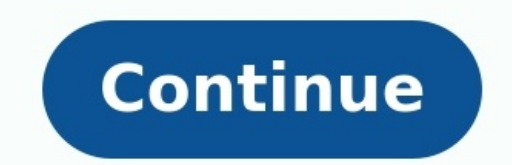

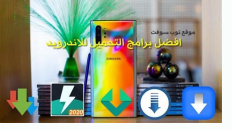

## **TABBED BROWSING**  $\bullet$ (C) Download Manager **SOF** MASSO **Browser THE MARK SERVICE**  $\lvert 8 \rvert$ × Google. MORE You Tobe Cooole  $\times$ When to Watch - YouTu... **Bischman Ti New York** LINDB × Welcome to Facebook. **Hucke Page** 圕 Add trackmans × (All calaborated) 2 **Bownload Manager** tter œ **Kallon** E **Settings** New Tab Send Love **L** Downloads **HOO!**  $H$  Files 41 Music

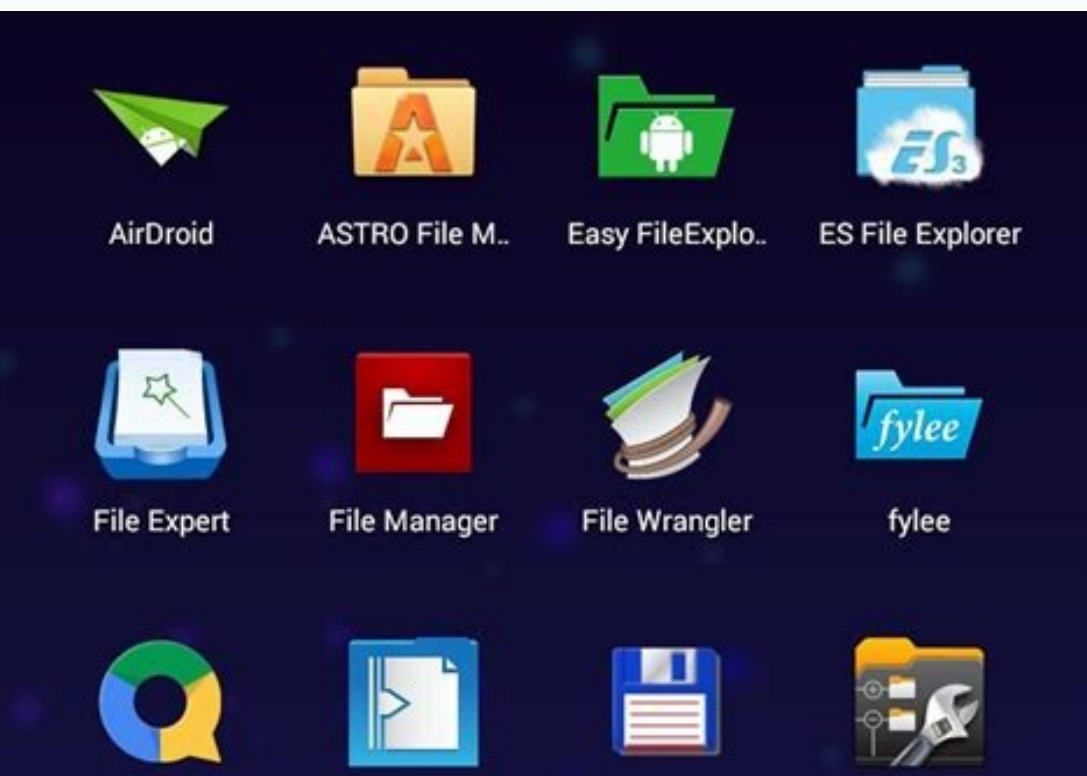

Quickoffice Sliding Explorer Total Comman. X-plore

## Which file manager app is perfect for your Android phone or tablet?

 $\bullet$   $\uparrow$  11:19

Ţ

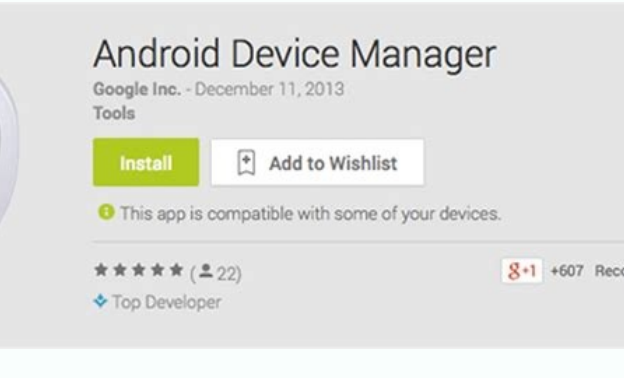

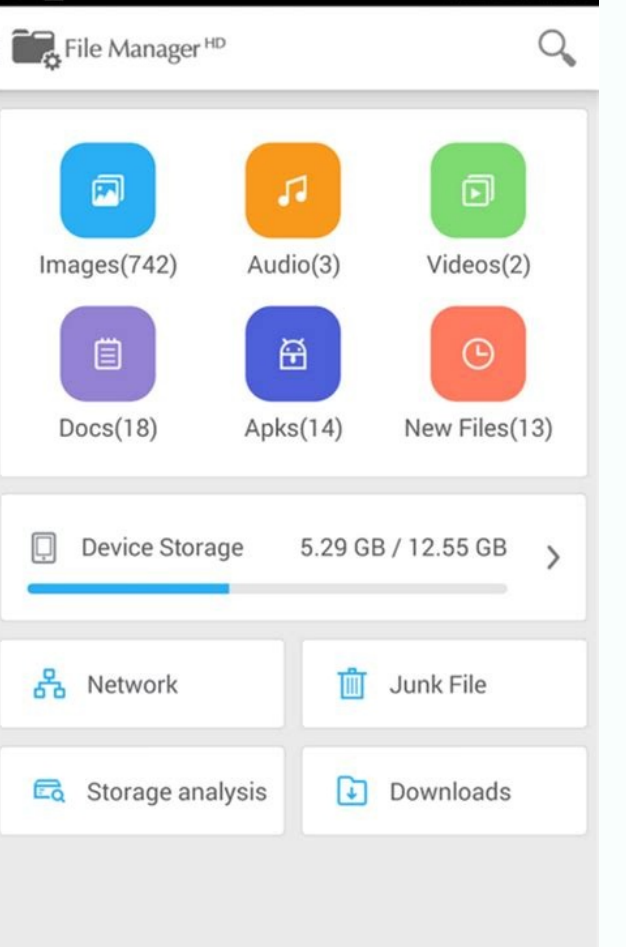

 △

 $\bigoplus$ 

Android download manager keeps downloading same files. Can't find download manager android. How stop download android.

I've been using Omni Rom for about two weeks now and I want to say it's a very good rom, but one bug annoys me a lot. When I am connected to my wifi network at home or elsewhere, my device (SAMSUNG Galaxy S3 I9300) is cons checked which app or service was causing this behavior and found that it was the Android Download Manager app or service. When I blocked this app with Avast firewall, everything went back to normal with traffic dropping to which is normal behavior. This also happened when I disabled this app. but this blocking has some side effects, so I can't download apps from google play unless I unlock this android download manager. When I unblock this a I would like to ask the developers and other users of this great ROM if they also noticed this error and how to fix this problem because every time I update apps from Google Play I have to disable the Android download mana good rom, but one bug annoys me a lot. When I am connected to my wifi network at home or elsewhere, my device (SAMSUNG Galaxy S3 I9300) is constantly downloading some data at around 9.7kbps and even I am not doing anything or service. When I blocked this app with Avast firewall everything went back to normal and traffic dropped to 0kbps and justwhen I was running an application that required internet access. Then the traffic data dropped to has a side effect so I can't download any app from Google Play until I unlock this android download manager. When I unblock this app, this strange data is not retrieved immediately, but it happens after about 5 minutes and have noticed this error and how to fix it, because every time I update apps from Google Play I have to disable the android download manager lock. I haven't seen this behavior before. Maybe an update is downloading? I haven faster rate. It's like some kind of ping or sending data to someone or somewhere. The antivirus did not find anything during the system scan. This also happened to me on one of my devices and I ended up tracking it down to finally got this weird behavior resolved at my S3 gala. Before I installed Omni ROM I wiped cache and dalvik cache and dalvik cache and deleted all apps and user data (factory reset) then I installed Omni ROM then I saw th which I noticed strange behavior. So, I thought what if those gapps I installed were misconfigured because I installed them after installing the ROM and then didn't do a factory reset. So I figured I could do a factory res the gaps worked fine. I then restored all my user apps and now my smartphone works without any weirdness. Therefore, my advice is that installing Omni ROM and then restarting the smartphone does not reset the gapps configu recommend another factory reset of your smartphone after installing gapps, so that gapps, so that gapps will get the default values, and then everything will work like clockwork. Thanks everyone for your help. I used Downl still downloads the first apk. For example, I download the latest apk version 1, then the server downloads the apk version 2, but the download manager still downloads version 1. I tried to delete and clear the data, but I there. Loading a large file with CartoonHD will take a very long time. I found that there is no way to pause or cancel the download process if I want to. Even if I restart my note 4, the download will resume after I reboot process and here's what I did. Note. These instructions are based on my Samsung Galaxy Note 4, Android version 6.0.1. 1. Go to Settings > Application Manager. 2. Press the menu button (3 vertical dots) located in the upper 6. Click the CLEAR DATA button. After pressing the CLEAR buttonPress to stop the download immediately. To fix a stuck download in Advanced Download in Advanced Download Manager, you can try restarting your device and signi problem, make sure you are connected to Wi-Fi or using a third-party social network service. Check if an application using the Download Manager application is causing this problem, If the problem persists, you may need to Manager application appears on the Downloads tab and may be listed under Downloads. The process of forcing closure is different for proprietary applications from the marketplace. Follow to fix your Android download manager want to reinstall Download Manager on Android, you need to remove all the cluttered files first. The manager is available under Settings > Apps and managed apps. The download managed apps. The download Manager can be group Follow the steps below to remove the app. First, open the settings menu on your Android device. Then you need to tap on the Application Manager tab. Click on File Manager. On the File Manager tab, click Deleted the file, y the Download Manager. You should see the app again. If it still hasn't downloaded, try deleting it and reinstalling it. Many error messages can be resolved by uninstalling updates. To do this, go to Settings > Application disabled the Download Manager? There is a simple fix. All you have to do is go to the Settings app and tap Apps. Tap Application Manager. From there, tap All. Find and tap Download Manager. You should see an Enable button. to enable the download manager. READ ALSO: How to Install Apps on Android SD Card? How to re-enable the download manager on an Android device? This can be achieved in two ways. You can use an alternative download manager o also allows you to back up files to Google Drive and set the maximum download speed. Both free and paid download managers have their advantages, but you'll want to decide which one is right for you. If you're not sure whic several ways to change the default download manager on Android. Download Manager settings can be changed to customize how it works for users. Normally, Android phones download large files over Wi-Fi, but this can be change the Downloads from the list. To change the download location, open the Download Manager app. To do this, go to system settings. In the Download Location". You will notice that the default download location is internal stor external storage such as a memory card. Note that this feature isavailable on all Android devices. Once the file is downloaded, the Download Manager menu will appear. Tap the file to open a menu to change the download type menu icon and select the Data tab. Follow the instructions below to change your download manager on Android. You need to modify the Android manifest file for the download manager? Download Manager? Download Manager is an a download files without wasting internet traffic. With this application, you can download files from different websites at the same time and keep the downloaded files private. Download manager apps are easy to use and allow check which ones you have selected and then start the download process. ALSO READ: Which Android Games Are Compatible With Ps4 Controller? Android Download Manager has a built-in browser that supports bookmarks, HTTP Basic can also play downloaded video and music files and pause and resume downloads. It's free but contains ads and in-app purchases. If you are not satisfied with the free version, you can always purchase the paid version to re Could it be because your apps aren't opening? Depending on your phone model, you can force close the app or check its cache and data. Some problems can also be solved by updating Android. If your apps haven't been updated Restarting your phone can sometimes help, especially when apps crash or freeze. Rebooting your device can fix many issues, including apps not opening. The issue can also be resolved by restarting the device and trying agai phone. This will reset the system and all data and restore access to the application. Should I use a memory manager? If you're having problems with the Android download manager, check your device's file system permissions. internal storage by default, but you can also save downloaded files to external storage. To clear your internal storage, go to Settings > Storage, go to Settings > Storage. Select Free up disk space from the menu. A list o manager is a must-have app for every Android smartphone. This software makes downloading content easier and more efficient. Its user interface is clean but its functionality is impressive. Many advanced features are availa although it's free, it contains ads. You can even schedule downloads to save more files and speed them up. How do I allow downloads on my Android? There are two main reasons why the Android download manager might stop work can be deleted by deleting data or cache. If you are using the default settingversion, you can try System UI Tuner. This fix only changes the appearance of the status bar, but it's better than nothing. Second, the download stuck when you try to open it. This issue is caused by outdated software. If you want to force close an app, you can open the Settings app. Then select the Google Play Services app. You should now be able to download the f Android Help Center 2.) Android - Wikipedia 3.) Android Versions 4.) Android Guides.